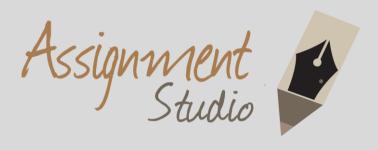

# Assistance with University Projects? Research Reports? Writing Skills?

We've got you covered!

## www.assignmentstudio.net

WhatsApp: +61-424-295050

Toll Free: 1-800-794-425

Email: contact@assignmentstudio.net

#### **Follow us on Social Media**

#### Facebook:

https://www.facebook.com/AssignmentStudio

#### **Twitter:**

https://twitter.com/AssignmentStudi

#### LinkedIn:

https://au.linkedin.com/company/assignment-studio

#### **Pinterest:**

http://pinterest.com/assignmentstudi

Assignment Studio © Copyright

#### **Description of interactions between tiers:**

There contains 3 tiers in this application. Persistence tier, business tier, presentation tier. Persistence tier is the bottom tier. It makes contact with the database. Basically one entity one table.But there is an special, CommonProperty Entity. It used Joined-subclass strategy and it has two sub Entity: SaleProperty, Rent Property. The feature of persistence tier is each change reflect on the persistence tier will also effect to the database. For the business tier, it's the most important tier that contains all the business service. All the logic that the e-business system should have all contains in this tier. In this tier, we use Ejb to implement. There are 4 Ejbs: ManagerBean, AgencyBean, RentBean, SaleBean. It calls the persistence tier to save the states. For examples, there is an method in AgencyBean named getAgencyByName(), the logic of this method is just calling an HSQL defined in Entity Agency and get the result. For the presentation tier, there are mainly two types. One is JSF used to show the form and page. The other is managed bean used to control the page direction and also call the necessary method define in business tier. A complete flow from foreground and background is: 1. Client input the necessary information on new Manager page and want to create a new Manager. 2. After client click submit, the related ManagedBean(ManagerManagedBean) will be fired and call the business tier ManagerBean to create the new Manager. 3. In the managerBean. It call 'entityManager.persist(Manager)' to synchronize the Entity to the related table.

#### **Description of page navigations**

There is a main page named index.xhtml. All the other JSF pages can be directed from this page. The index.xhtml contains all the links to manage Sale, Rent, Manager and Agency. It's the entrance. For search Page, when user input an Id or name, then will direct to the list all page with param type=?, then the list all page will just list the related Object. For new page, when user input the necessary information and click submit then will direct the result page to show if it is an successful operation.

#### **One Architecture**

1. Diagram of entities

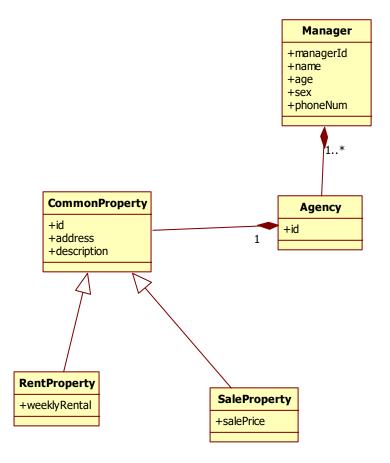

#### 2. Diagram of EJBs

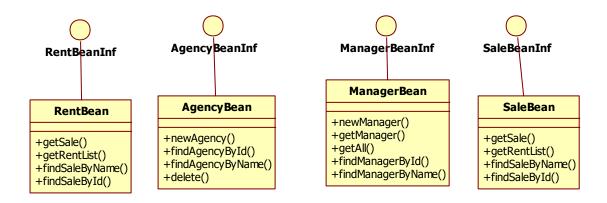

3. Diagram of ManagedBeans

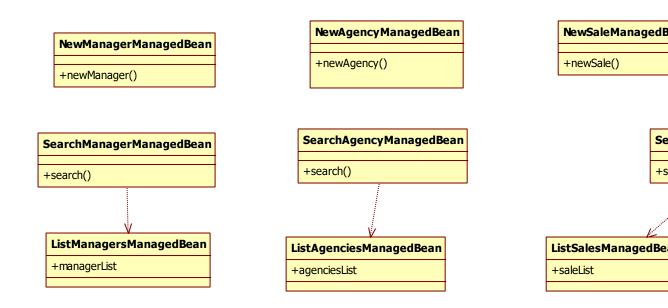

#### 4. Diagram of JSF:

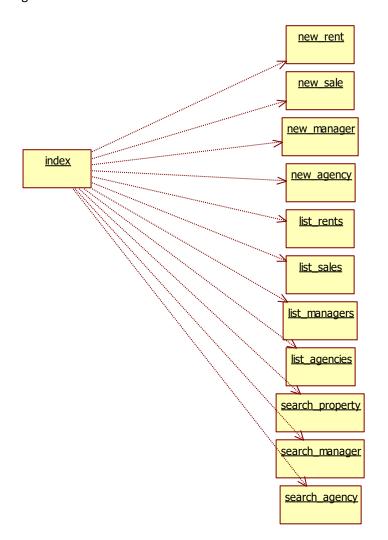

#### 5. Diagram of all Architecture

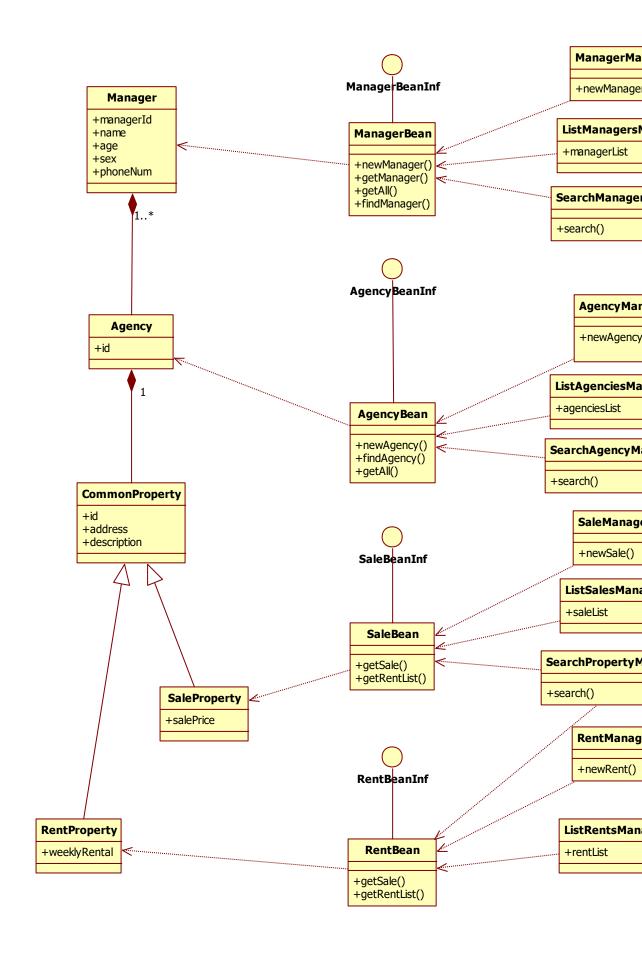

## Two. Test

1. Index.jsp

#### Go to Home Page Estate business system

## Part 1

new sale
new rent
list all sales
list all rents
search property

## Part 2

new manager list all managers search manager

## Part 3

new agency
list all agencies
search agency

Last updated: 2013

2. new sale

3

3.

## Go to Home Page Create new Sale

| Name: sale1        |  |
|--------------------|--|
| Address: sale1     |  |
| Description: sale1 |  |
| sale price: 100    |  |
| Submit             |  |
|                    |  |

Last updated: 2013

3. Result:

#### Go to Home Page Result

Save Sale:sale1 successfully!

Last updated: 2013

4. new Rent

#### Go to Home Page Create new rent

6. List sales

| Name: rent1              |
|--------------------------|
| Address: rent1           |
| Description: rent1       |
| weekly rental price: 200 |
| Submit                   |
|                          |
|                          |
| Last updated: 2013       |
| Last updated: 2013       |

#### List Sales

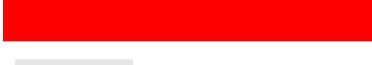

| id | name         |
|----|--------------|
| 1  | <u>sale1</u> |
| 3  | sale2        |

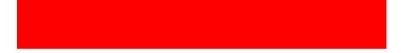

ast updated: 2013

## Go to Home Page

## List Sales

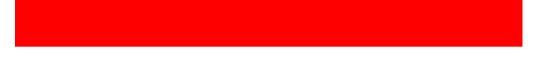

| id | name  | address | description | salePrice |
|----|-------|---------|-------------|-----------|
| 1  | sale1 | sale1   | sale1       | 100.0     |

st updated: 2013

7. Search property

# Search Property

SearchById: 0

SearchByName: sale2

Search

| id | name  | address | description |
|----|-------|---------|-------------|
| 3  | sale2 | sale2   | sale2       |

8. New manager

## Create new Manager

| Nome : manager 1       |
|------------------------|
| Name: manager1 Age: 40 |
| Sex:                   |
| O Male                 |
| Female                 |
| PhoneNum: 0            |
| Submit                 |
|                        |
|                        |
| ast updated: 2013      |
|                        |

9. List managers

## List Managers

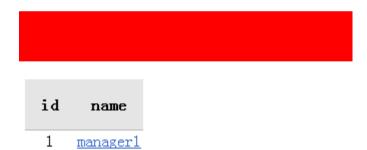

ast updated: 2013

Go to Home Page List Managers

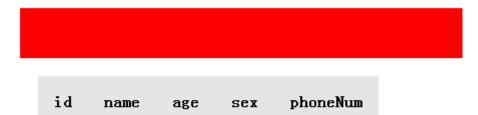

1 manager1 40 Female

Last updated: 2013

#### 10 . Search managers

# Go to Home Page search manager

| Search    | nById <mark>0</mark>      |        |                      |
|-----------|---------------------------|--------|----------------------|
| Searc     |                           |        |                      |
| Search    | nByName <mark>ma</mark> r | nager1 |                      |
| Searc     | h                         |        |                      |
|           |                           |        |                      |
| id        | name                      | age    | sex                  |
| <b>id</b> | name<br>manager1          |        | <b>sex</b><br>Female |
|           |                           |        |                      |
| 1         |                           | 40     |                      |

10. New agency

# Create new Agency

| Name: agency1             |
|---------------------------|
| Manager: 1-manager1 🗸     |
| Properies 1-sale1 V       |
| Submit 3-sale2<br>2-rent1 |
|                           |
|                           |
| ist updated: 2013         |
|                           |

11. List agencies

## List agencies

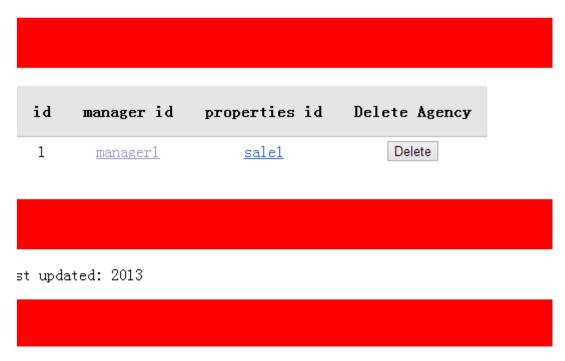

12. Search agency

# Search agency

| Search    | n By id: 1      |            |              |     |
|-----------|-----------------|------------|--------------|-----|
| Searc     |                 |            |              |     |
| Search    | —<br>n By name: |            |              |     |
| Searc     | h               |            |              |     |
|           |                 |            |              |     |
| id        | name            | manager id | properties i | id  |
| <b>id</b> |                 | manager id | properties i | id  |
|           |                 |            |              | i d |
| 1         | Agencyl         | manager1   |              | i d |
| 1         |                 | manager1   |              | i d |